## **Merkblatt Einschreiben Merkblatt Einschreiben**

### **Wissenswertes:**

Grundsätzlich bitten wir Sie auf jedem Einschreiben **gut lesbar die vollständige Absenderadresse** aufzubringen. Die Deutsche Post AG nimmt Einschreiben nicht an, wenn der Absender nicht erkennbar ist.

Bitte beachten Sie auch die **Freihaltezonen** der Deutschen Post AG – diese sind notwendig um die Frankierung und Codierung für die richtige Routung der Sendung aufbringen zu können (beachten Sie dazu unser Merkblatt Kurzanleitung Postausgang).

Einschreiben, die nicht ordnungsgemäß nach den Richtlinien der Deutschen Post AG aufbereitet sind, werden nachbearbeitet und je Sendung wird zusätzlich zum Porto eine Bearbeitungsgebühr in Höhe von 2,50 € zzgl. gesetzl. USt. in Rechnung gestellt. Achtung: durch die Nachbearbeitung kann es zu Verzögerungen kommen.

Rufen Sie uns rechtzeitig an, wenn Sie neue Label benötigen oder Fragen rund um den Versand von Einschreiben haben:

City Mail Regensburg GmbH Rathenaustr. 9 · 93055 Regensburg Tel.: 0941 / 307 8558 - 0 Fax: 0941 / 307 8558 -99 [info@city-mail.de](mailto:info@city-mail.de) [www.city-mail.de](http://www.city-mail.de/)

**Wir leiten alle Einschreiben für Sie komfortabel über die Deutsche Post AG ab. Deshalb beachten Sie bitte die folgenden, wichtigen Punkte:** 

**Jedes Einschreiben muss deutlich mit dem Einschreibelabel der Deutschen Post AG versehen sein – der bloße Eindruck "Einschreiben" im Sichtfenster oder ein Stempel sind nicht ausreichend!**

## **Aufbringen der Einschreibelabels auf Brief und Einlieferungsliste der Deutschen Post AG:**

Bringen Sie bitte das weiße Einschreibelabel (großer Teil des Labels) auf dem Brief neben dem Adressfeld auf und kreuzen dort die Leistung an. Das etwas kleinere Label mit dem Barcode und der Registrierungsnummer ist für die Vorderseite des Einlieferungsbeleges bestimmt – bitte dort auch die Anzahl der Einschreiben eintragen (bei mehreren gleichartigen Einschreiben ist es ausreichend, dass Sie den ersten Barcode und den letzten Barcode auf der Vorderseite aufkleben und dazu die Gesamtstückzahl vermerken – die Barcodenummern müssen aber fortlaufend vergeben sein).

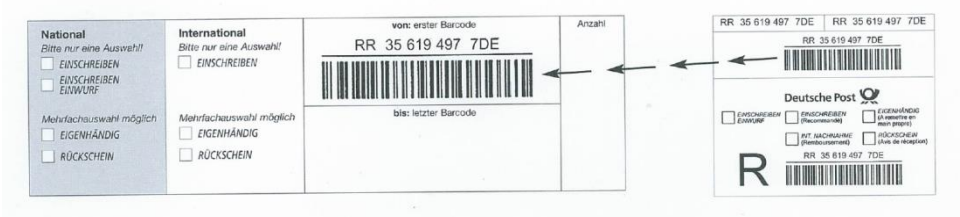

Das weitere kleine Label, das nur die Registriernummer enthält, gehört auf die Rückseite des Einlieferungsbeleges, zusammen mit der Empfängeradresse der Sendung.

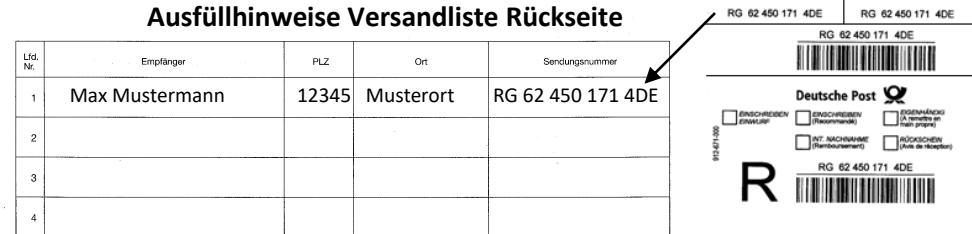

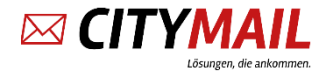

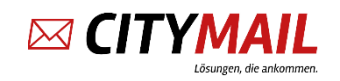

# **Merkblatt Einschreiben Merkblatt Einschreiben**

 $\overline{a}$ 

Einen Rückschein national gibt es physisch nicht mehr. Beachten Sie daher nachfolgende kurze Erläuterung über das korrekte Ausfüllen des Einlieferungsbelegs:

Sie haben die Möglichkeit Ihren Einlieferungsbeleg per PC oder nach wie vor händisch ausfüllen.

Bei der PC-Eingabe: Wählen Sie hier den Punkt "Briefzusatzleistungen" und bestätigen Sie mit **ENTER**

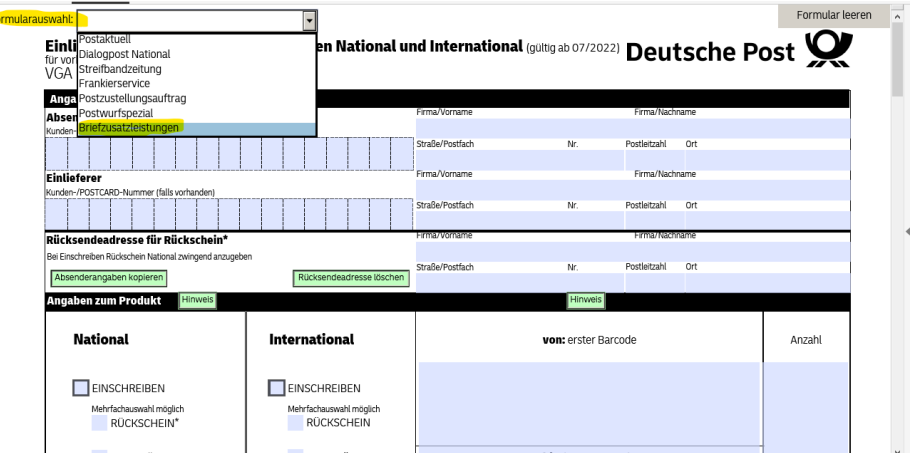

Notieren Sie hier Ihre City-Mail Kundennummer in, die Sie von uns erhalten haben. Diese finden Sie auf Ihrer Kundenkarte (4 od. 5-stellig links über Ihrer Anschrift).

Bei der PC-Eingabe erfolgt im Anschluss folgende Meldung:

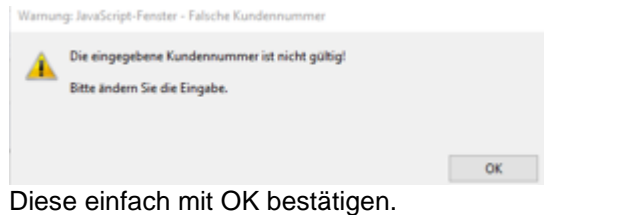

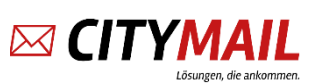

Bitte Ihre Absenderanschrift in der rechten Spalte einfügen.

Wenn der Einlieferungsbeleg via PC ausgefüllt wird, nutzen Sie bitte die linke Schaltfläche "Absenderangaben kopieren".

Bei einer manuellen Bearbeitung muss bitte die Rücksendeadresse für Rückscheine rechts nochmal manuell ergänzt werden.

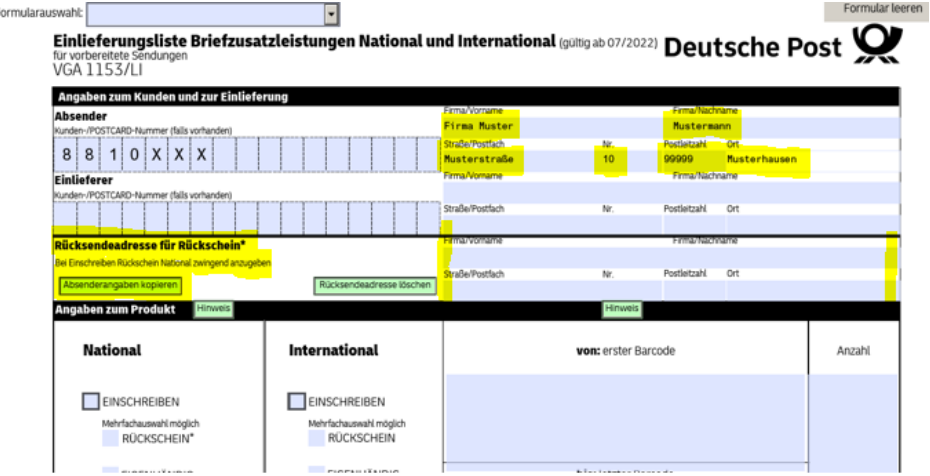

Bitte liefern Sie das Einschreiben immer zusammen mit dem Einlieferungsbeleg der Deutschen Post AG ein. Legen Sie beides getrennt von den Tagespost-Sendungen in die Abholtasche/-kiste.

Die Einlieferungslisten können Sie sich auch gerne unter folgenden Link herunterladen und auch sofort mit Ihren Angaben ausfüllen und entsprechend ausdrucken.

<https://www.deutschepost.de/de/e/einschreiben/downloads.html>

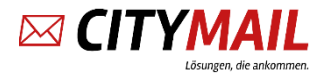